# **Gli argomenti del corso**

**Le fasi del processo oggetto del corso**

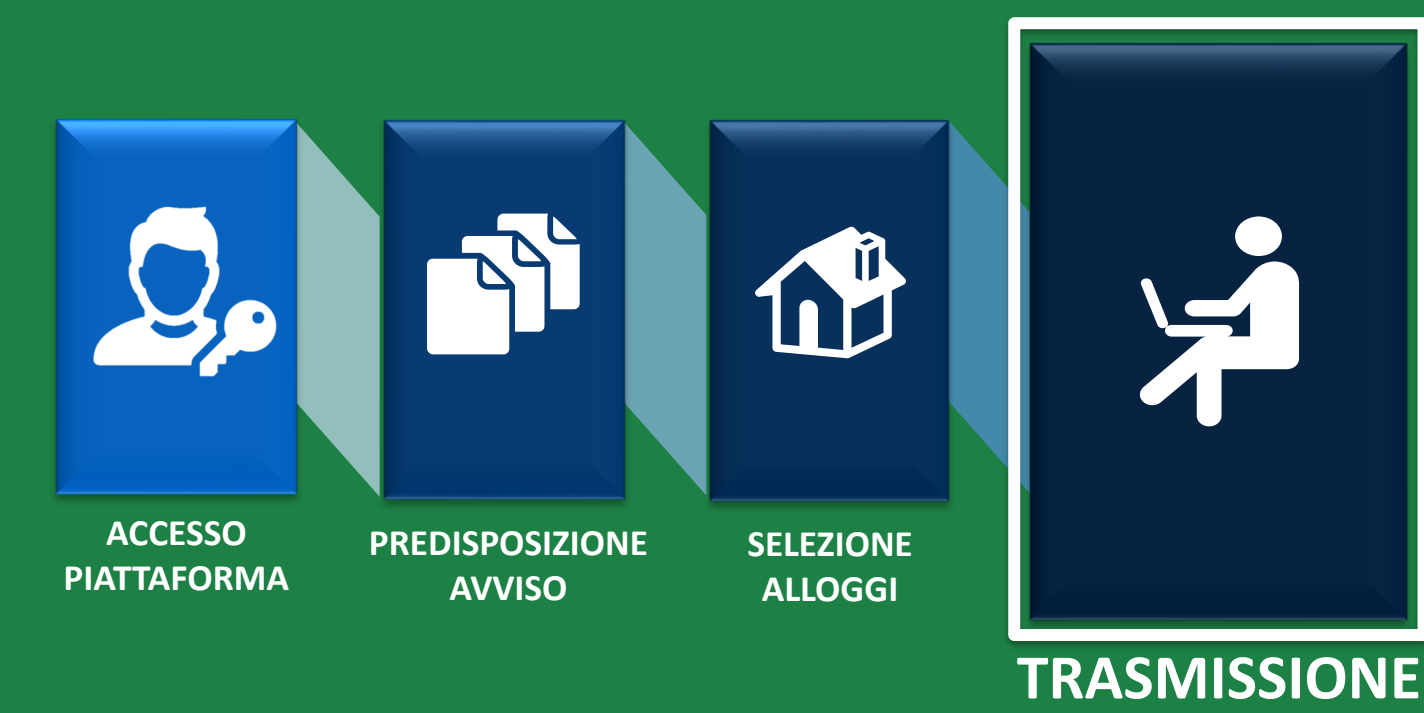

**DOMANDE**

*Gestione dell'offerta abitativa*

Ai sensi dell'articolo 23, comma 4, della Legge Regionale n.16/2016, i Comuni, le ALER e gli Operatori privati, supportano il richiedente nella presentazione della domanda attraverso un apposito **servizio**, **ferma restando la responsabilità del medesimo richiedente in ordine alle dichiarazioni dallo stesso rese**.

Il servizio di supporto è costituito da:

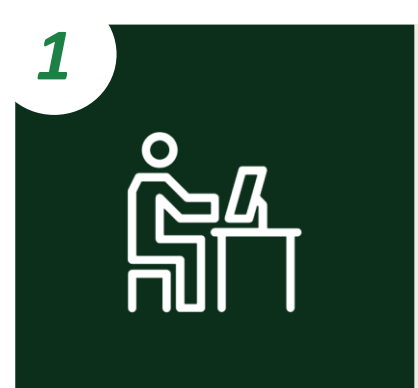

*Postazioni telematiche costituite da:*

- ✓ *Computer con installato un browser per la navigazione sul web;*
- ✓ *Lettore di smartcard abilitato alla lettura delle tessere sanitarie (CNS);*
- ✓ *Software per la lettura delle tessere sanitarie (CNS).*

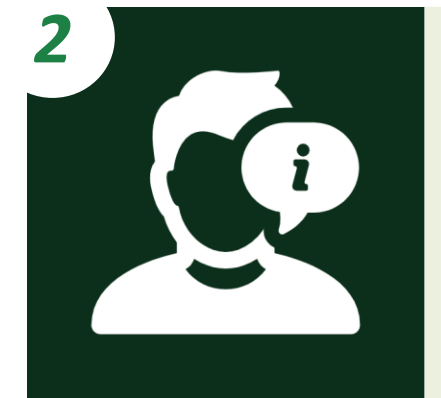

*Personale dedicato che informa e assiste il richiedente nella compilazione e nella trasmissione informatica della domanda.*

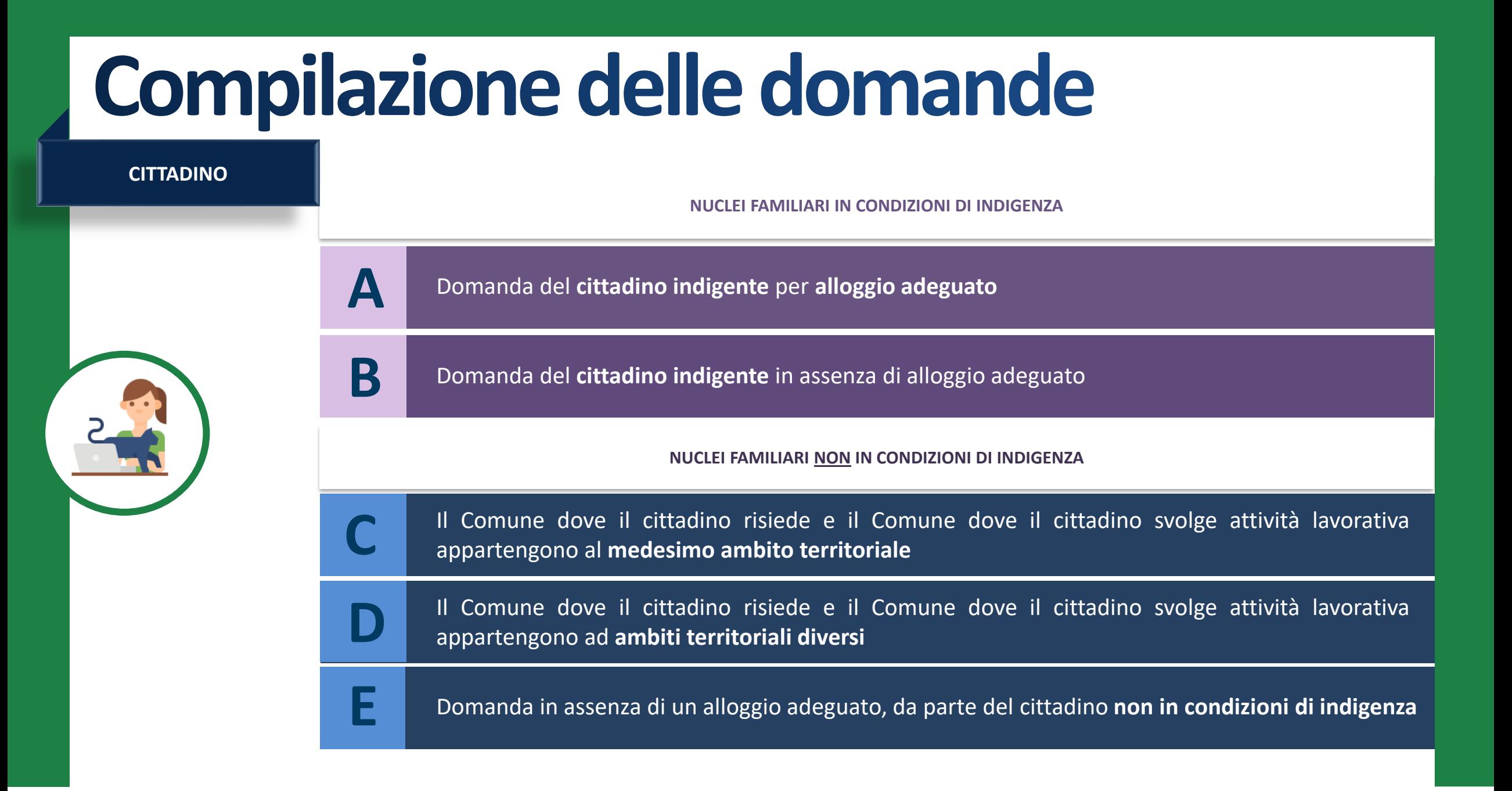

**CITTADINO**

**CITTADINI INDIGENTI**

**A** Domanda del **cittadino indigente** per **alloggio adeguato**

**A.1**

Il nucleo familiare del cittadino è **indigente.** Il Comune di residenza e di svolgimento dell'attività lavorativa sono nello **stesso** ambito territoriale

Il nucleo familiare del cittadino è **indigente.** Il Comune di residenza e di svolgimento dell'attività lavorativa **NON** sono nello stesso ambito territoriale

**B**

**A.2**

**B** Domanda del cittadino indigente per in assenza di alloggio adeguato

Il nucleo familiare del cittadino è **indigente.** Il Comune di residenza e il Comune di svolgimento dell'attività lavorativa sono nello **stesso** ambito territoriale/**NON** sono nello stesso ambito territoriale

**CITTADINO**

A.1 Il nucleo familiare del cittadino è indigente. Il Comune di residenza e il Comune di svolgimento dell'attività lavorativa sono nello stesso ambito territoriale

Il cittadino ha la possibilità di ricercare e selezionare gli alloggi nel **Comune dove risiede**

**CITTADINI INDIGENTI**

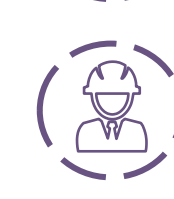

Solo se non sono presenti alloggi adeguati alle caratteristiche del nucleo familiare nel Comune di residenza, il cittadino può ricercare e selezionare gli alloggi nel **Comune di svolgimento dell'attività lavorativa**

x2

Solo se non sono presenti alloggi adeguati alle caratteristiche del nucleo familiare nemmeno nel Comune di svolgimento dell'attività lavorativa, il cittadino può ricercare e selezionare gli alloggi in un **terzo Comune compreso nell'ambito territoriale di riferimento\***

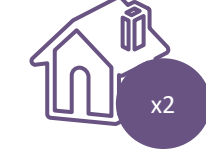

Il cittadino deve selezionare **da un minimo di un alloggio adeguato fino a un massimo di due alloggi adeguati, anche di Enti Proprietari diversi,** e **trasmettere una sola domanda**

*!* Il Comune «terzo» deve avere una **popolazione superiore ai 5000 abitanti** 

Il nucleo familiare del cittadino è **indigente**

**CITTADINO**

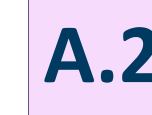

Il nucleo familiare del cittadino è **indigente A.2** Il nucleo familiare del cittadino <sup>è</sup> **indigente.** Il Comune di residenza <sup>e</sup> il Comune di svolgimento dell'attività lavorativa **NON** sono nello **stesso** ambito territoriale **1/2**

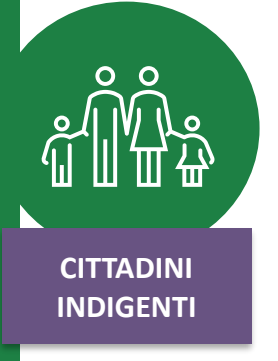

01. a

Il cittadino ha già presentato domanda per un alloggio adeguato nel **Comune dove risiede** (Ambito 1) e l'avviso è ancora in stato **«Pubblicato».**

Nel momento in cui viene Pubblicato un avviso nel Comune **dove il cittadino svolge attività lavorativa** (Ambito 2) l'utente **NON** può presentare domanda né qui né in un terzo Comune.

Laddove vi siano due avvisi in stato «**Pubblicato**» e **non vi siano alloggi adeguati nel Comune di residenza**, il cittadino può presentare domanda per l'avviso del Comune di **svolgimento dell'attività lavorativa.**

Solo se **non sono presenti alloggi adeguati alle caratteristiche del nucleo familiare nemmeno nel Comune di svolgimento dell'attività lavorativa**, il cittadino può presentare domanda in un **terzo Comune** (purché con popolazione superiore ai 5000 abitanti**), compreso nell'ambito territoriale dove risiede (Ambito 1) o di svolgimento dell'attività lavorativa (Ambito 2).**

Il nucleo familiare del cittadino è **indigente**

**CITTADINO**

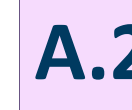

Il nucleo familiare del cittadino è **indigente A.2** Il nucleo familiare del cittadino <sup>è</sup> **indigente.** Il Comune di residenza <sup>e</sup> il Comune di svolgimento dell'attività lavorativa **NON** sono nello **stesso** ambito territoriale **2/2**

**CITTADINI INDIGENTI**

02. b

Il cittadino ha già presentato domanda per un alloggio adeguato nel **Comune dove risiede** (Ambito 1) e l'avviso è già in stato **«Chiuso».** Nel momento in cui viene

pubblicato un avviso nel **Comune di svolgimento dell'attività lavorativa**, il cittadino **può presentare qui domanda.**

Qualora non ci siano alloggi adeguati nel Comune di svolgimento dell'attività lavorativa, il cittadino può presentare domanda in un **terzo Comune**, compreso **nell'ambito territoriale dove svolge attività lavorativa (Ambito 2**), purché con popolazione superiore ai 5000 abitanti.

x2

Si possono presentare fino a **due domande** (nel caso in cui gli avvisi non siano aperti simultaneamente). Il cittadino deve selezionare **da un minimo di un alloggio adeguato fino a un massimo di due alloggi adeguati, anche di Enti Proprietari diversi.**

**CITTADINO**

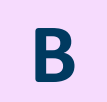

**B** Domanda del **cittadino indigente** in assenza di alloggio adeguato

Il nucleo familiare del cittadino è **indigente**

**CITTADINI INDIGENTI**

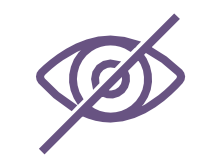

**In assenza di alloggi compatibili** (nel Comune di residenza, nel Comune di svolgimento dell'attività lavorativa e nel terzo Comune selezionato) il cittadino potrà presentare una **domanda in assenza di alloggio adeguato SOLO nel Comune in cui risiede\*.**

Il richiedente verrà collocato nelle graduatorie degli **Enti Proprietari** (es. Comune <sup>e</sup> ALER) del **proprio Comune di \* residenza che abbiano inserito almeno un alloggio in avviso.**

**CITTADINO**

**C** Il Comune dove il cittadino risiede e il Comune dove il cittadino svolge attività lavorativa<br>
appartengono al medesimo ambito territoriale appartengono al medesimo ambito territoriale

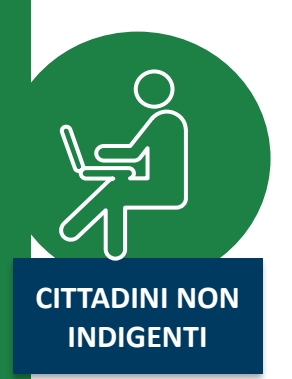

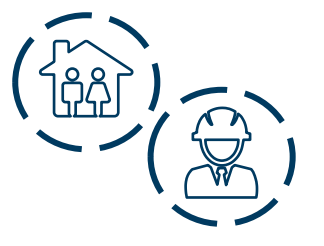

Il cittadino ha la possibilità di ricercare e selezionare gli alloggi nel **Comune dove risiede** e/o nel **Comune di svolgimento dell'attività lavorativa.**

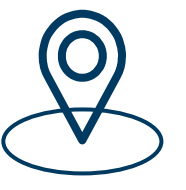

Solo se non sono presenti alloggi adeguati alle caratteristiche del nucleo familiare nei due Comuni prima citati, il cittadino può ricercare e selezionare gli alloggi in un **terzo Comune ricompreso nello stesso ambito territoriale.**

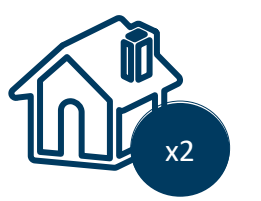

Il cittadino deve selezionare **da un minimo di un alloggio adeguato fino a un massimo di due alloggi adeguati, anche di Enti Proprietari diversi,** e **trasmettere una sola domanda.**

**CITTADINO**

**CITTADINI NON INDIGENTI**

**Il Comune dove il cittadino risiede e il Comune dove il cittadino svolge attività lavorativa appartengono ad <b>ambiti territoriali diversi** lavorativa appartengono ad **ambiti territoriali diversi**

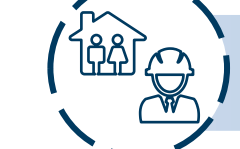

Il cittadino ha la possibilità di ricercare e selezionare gli alloggi nel **Comune dove risiede,** nel **Comune dove svolge attività lavorativa** ed eventualmente in **un terzo Comune.**

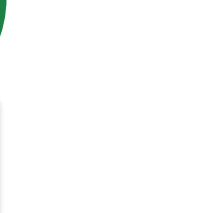

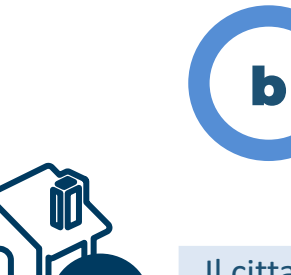

a

Se il cittadino ha già presentato domanda per un alloggio adeguato nel **Comune dove risiede** e l'avviso è in stato **«Pubblicato»**, nel momento in cui viene pubblicato un avviso nel Comune dove il cittadino svolge attività lavorativa **(Ambito 2), e non ci sono alloggi adeguati,** l'utente **NON può presentare domanda in un terzo Comune.**

La logica rimane la medesima nel caso in cui la domanda sia stata presentata nel **Comune dove il cittadino svolge attività lavorativa.**

Se il cittadino ha già presentato domanda per un alloggio adeguato nel **Comune dove risiede** e l'avviso è già **«Chiuso»**, nel momento in cui viene pubblicato un avviso nel Comune dove il cittadino svolge attività lavorativa, **e non ci sono alloggi adeguati,** l'utente **può presentare domanda in un terzo Comune (Ambito 2).**

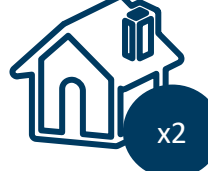

Il cittadino deve trasmettere fino a **2 domande** e selezionare da **un minimo di un alloggio adeguato fino a un massimo di due alloggi adeguati, anche di Enti Proprietari diversi.** x2

**CITTADINO**

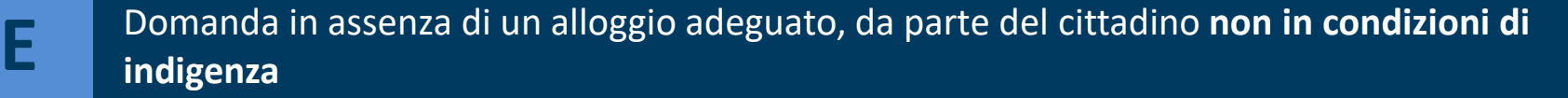

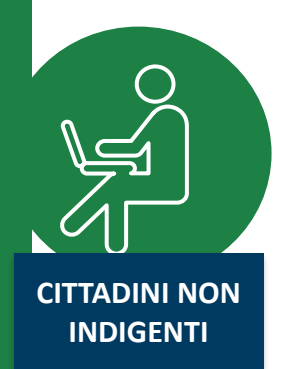

01. **a** 

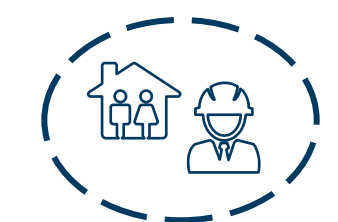

Il Comune dove il cittadino risiede e il Comune dove il cittadino svolge attività lavorativa sono nello **stesso ambito territoriale**.

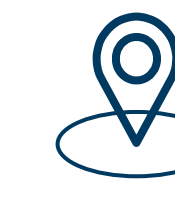

*!*

**In assenza di alloggi compatibili** (nel Comune di residenza, nel Comune di svolgimento dell'attività lavorativa e nel terzo Comune selezionato) il cittadino potrà presentare **una sola domanda per un alloggio non adeguato, alternativamente nel Comune di residenza, di svolgimento dell'attività lavorativa, ovvero in un terzo comune del medesimo ambito.**

N.B. Nella domanda per un alloggio non adeguato il cittadino non ha facoltà di selezionare alloggi adeguati e la *relativa preferenza, ma indica solamente un Comune a propria scelta (alternativamente il Comune di residenza, di svolgimento dell'attività lavorativa ovvero un terzo Comune a scelta del medesimo ambito).*

b1

b2

**CITTADINO**

**Il nucleo familiare del cittadino non in condizioni di**<br>**El primalgenza** indigenza **indigenza**

**CITTADINI NON INDIGENTI**

 $\bullet$  b

Il Comune dove il cittadino risiede e il Comune dove il cittadino svolge attività lavorativa **NON** sono nello stesso ambito territoriale.

Il cittadino ha già presentato domanda per un alloggio adeguato nel Comune dove risiede (Ambito 1) e l'avviso è ancora in stato **«Pubblicato»**, nel momento in cui viene pubblicato un avviso nel Comune dove il cittadino svolge attività lavorativa **(Ambito 2)** e non ci sono alloggi compatibili, l'utente **NON può presentare una domanda in assenza di alloggi adeguati.**

Se il cittadino ha già presentato domanda per un alloggio adeguato nel Comune dove risiede (Ambito 1), **MA** l'avviso è già in stato **«Chiuso»**, nel momento in cui viene pubblicato un avviso nel Comune dove il cittadino svolge attività lavorativa e non ci sono alloggi compatibili**, l'utente può presentare domanda in assenza di alloggi** adeguati nel Comune dell'ambito dove svolge attività 02. b

### **CITTADINO**

Durante la compilazione della domanda, dopo l'inserimento delle informazioni anagrafiche, i cittadini comunicano le **informazioni sulle condizioni del proprio nucleo familiare**:

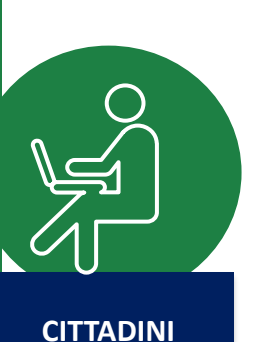

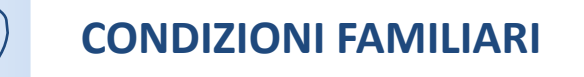

**CONDIZIONI ABITATIVE**

*Condizione sociale svantaggiata del nucleo familiare e/o presenza di anziani e/o disabili*

*Situazione abitativa attuale del nucleo familiare*

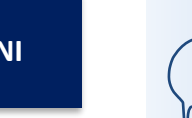

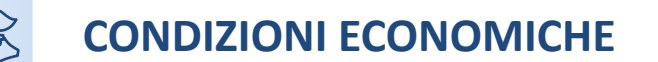

*Situazione reddituale e patrimoniale del nucleo familiare*

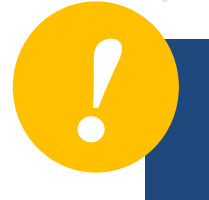

*Le condizioni comunicate, insieme al periodo di residenza in Regione Lombardia e nel Comune dove si risiede, contribuiscono al calcolo del punteggio ISBAR* alla base della formazione delle graduatorie.

### **CITTADINO** *Creazione nuova domanda*

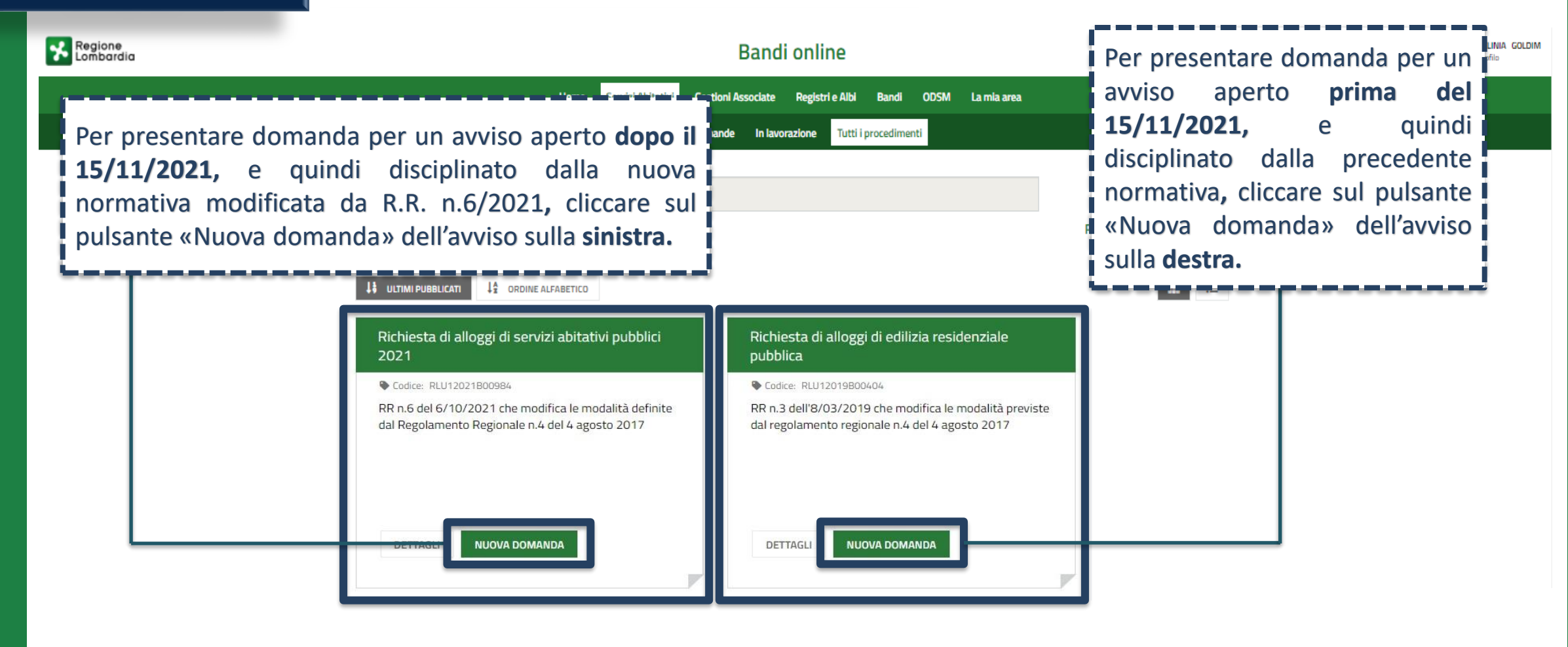

**CITTADINO**

Dati del soggetto richiedente

Dati anagrafici del richiedente

### *MODULO 1 Dati anagrafici*

*I dati anagrafici del richiedente sono già precompilati in quanto ereditati dagli strumenti di autenticazione (SPID, CIE o tessera sanitaria CNS).*

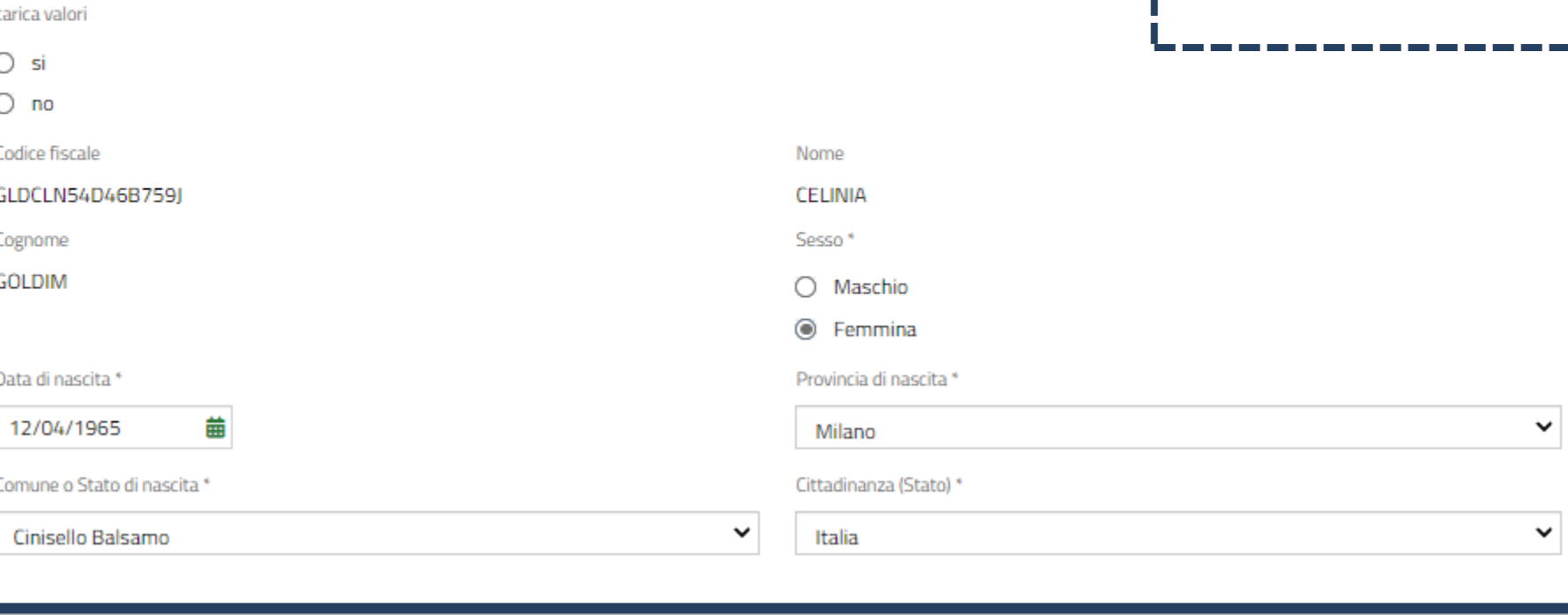

**Residenza** 

### **CITTADINO** *MODULO 1 Dati anagrafici Compila i campi relativi al Comune di*

*residenza e al Comune dove, eventualmente, svolge attività lavorativa.*

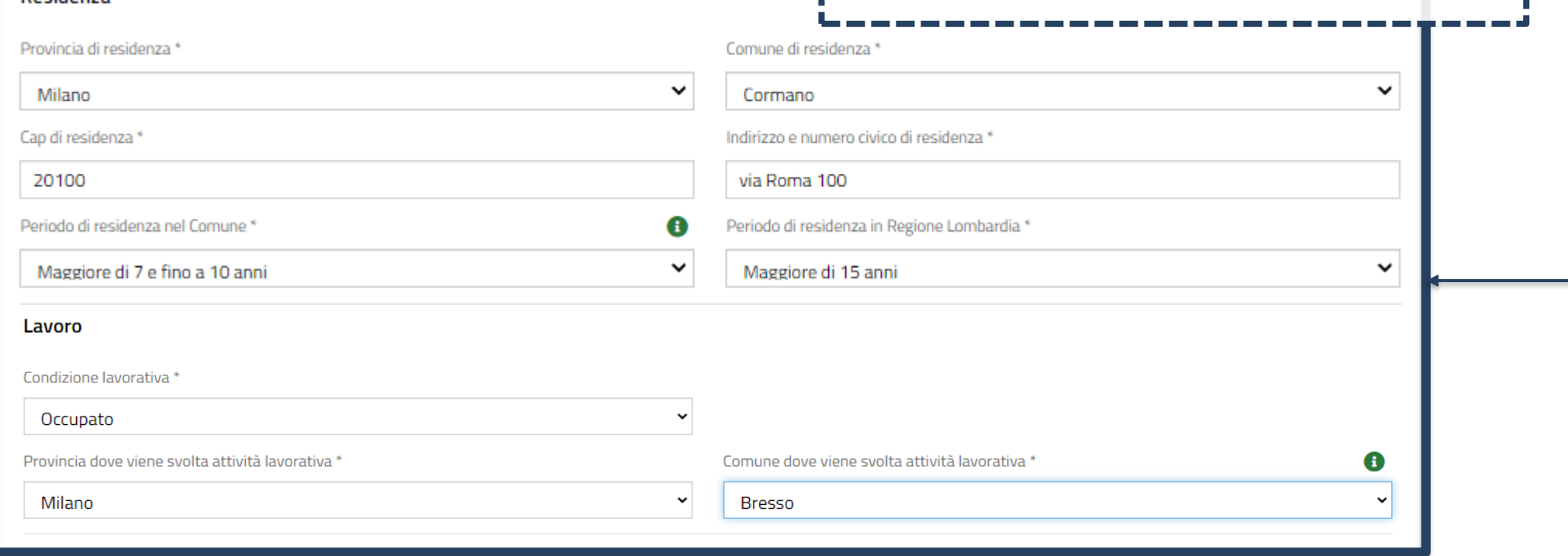

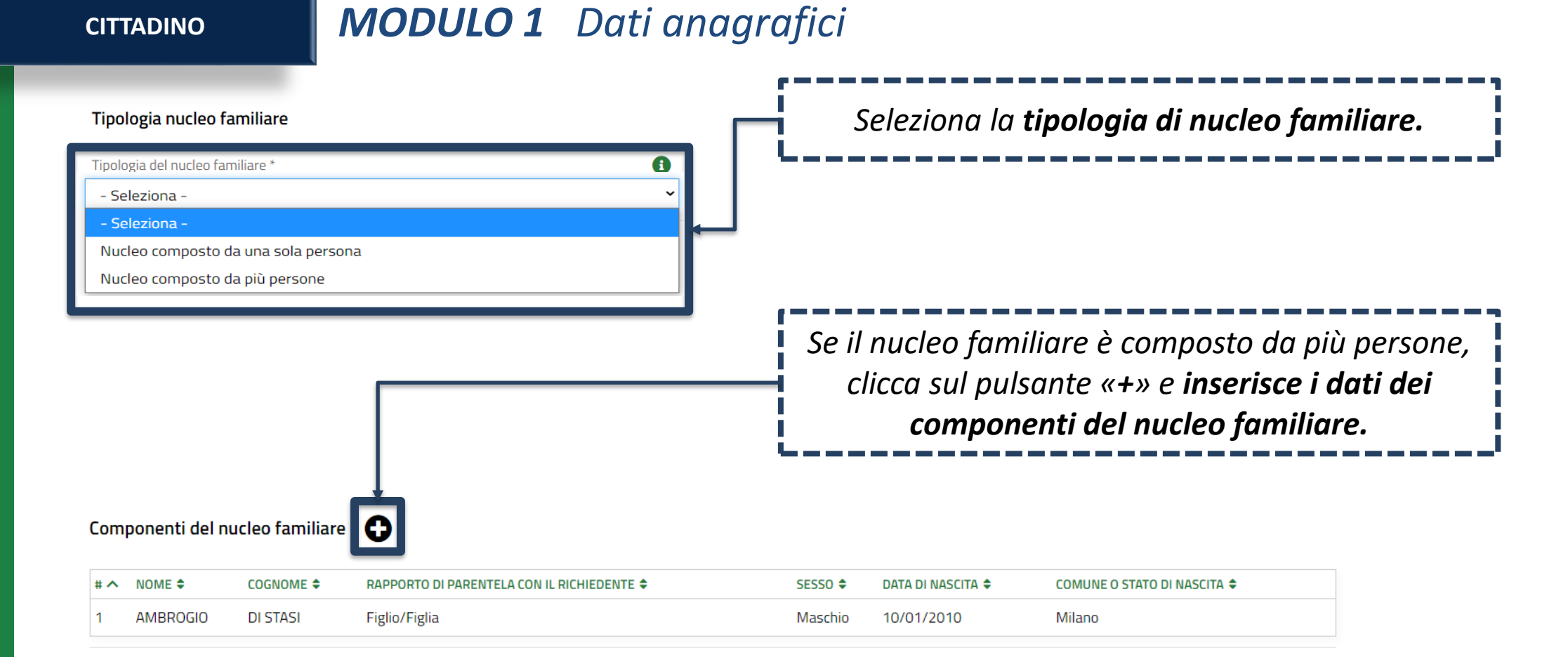

### **CITTADINO** *MODULO 1 Dati anagrafici*

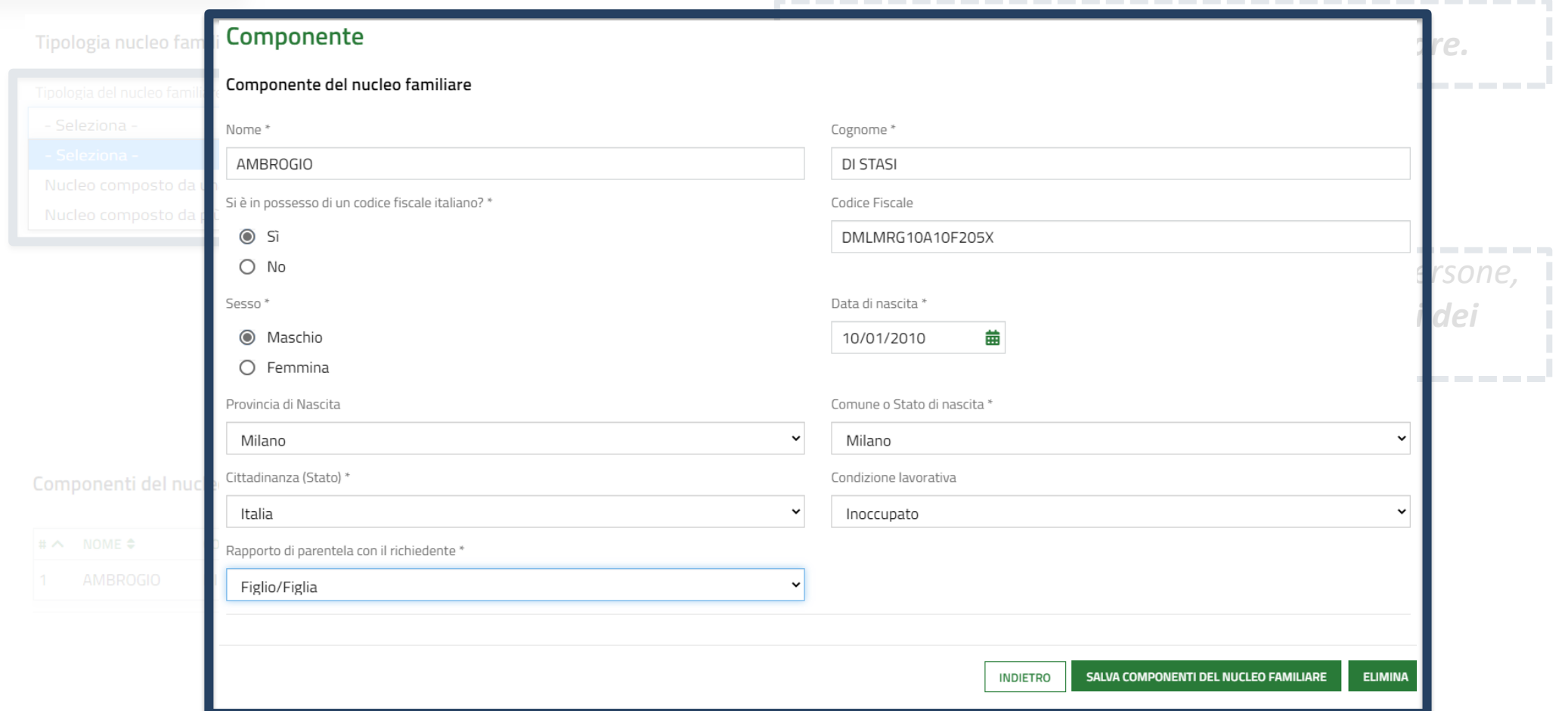

**CITTADINO** *MODULO 1 Dati anagrafici*

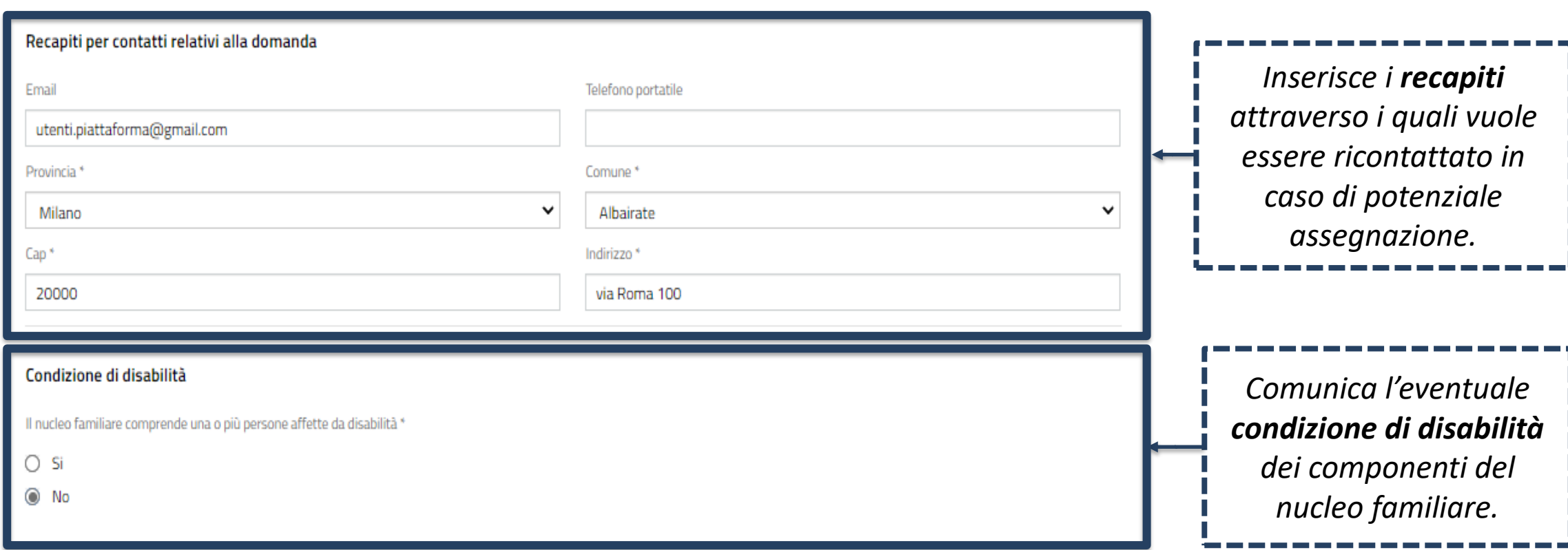

*!*

**CITTADINO** *MODULO 1 Dati anagrafici*

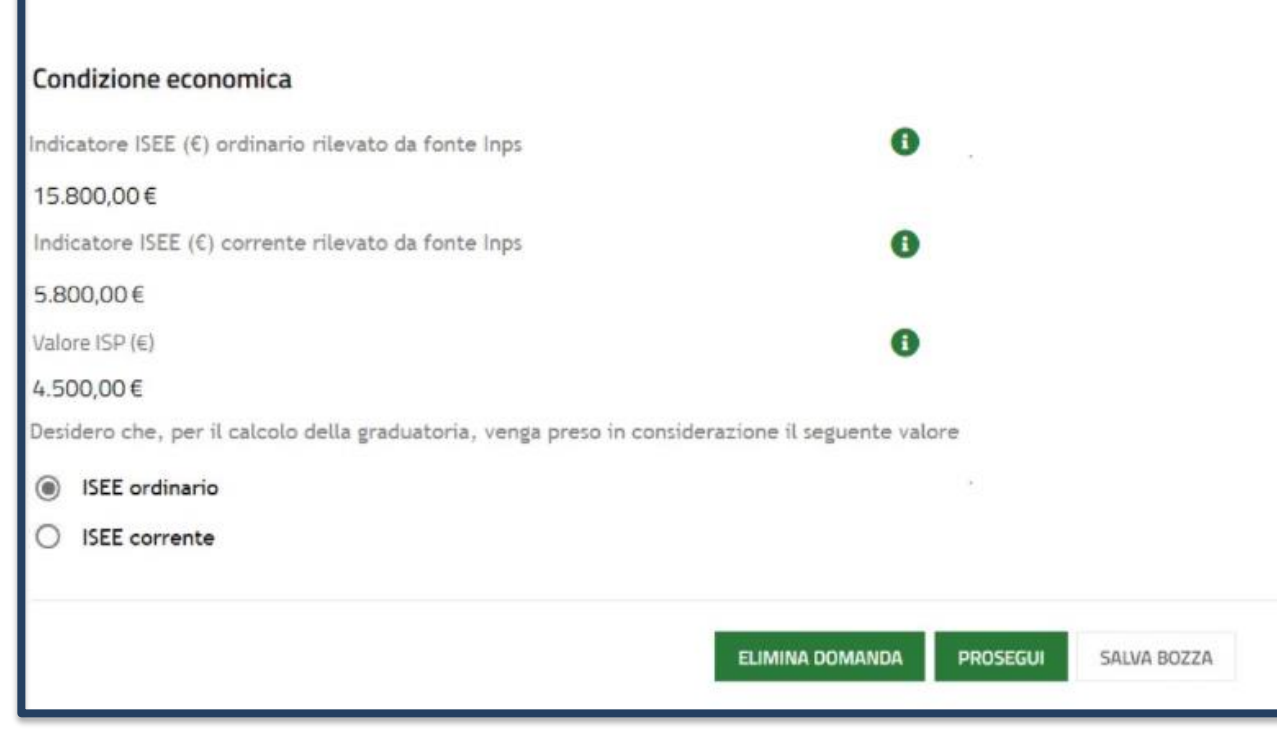

### **Modifica** *!*

*La compilazione dei dati relativi all'ISEE avverrà in automatico secondo le regole dell'interoperabilità con i dati presenti nella piattaforma INPS.*

*Nota: nel caso in cui il cittadino non sia in possesso/non abbia richiesto l'ISEE e quindi non è presente nella banca dati dell'INPS, il sistema bloccherà il richiedente nella compilazione della domanda in quanto non in possesso dell'ISEE.*

**CITTADINO** *MODULO 2 Scelta degli alloggi*

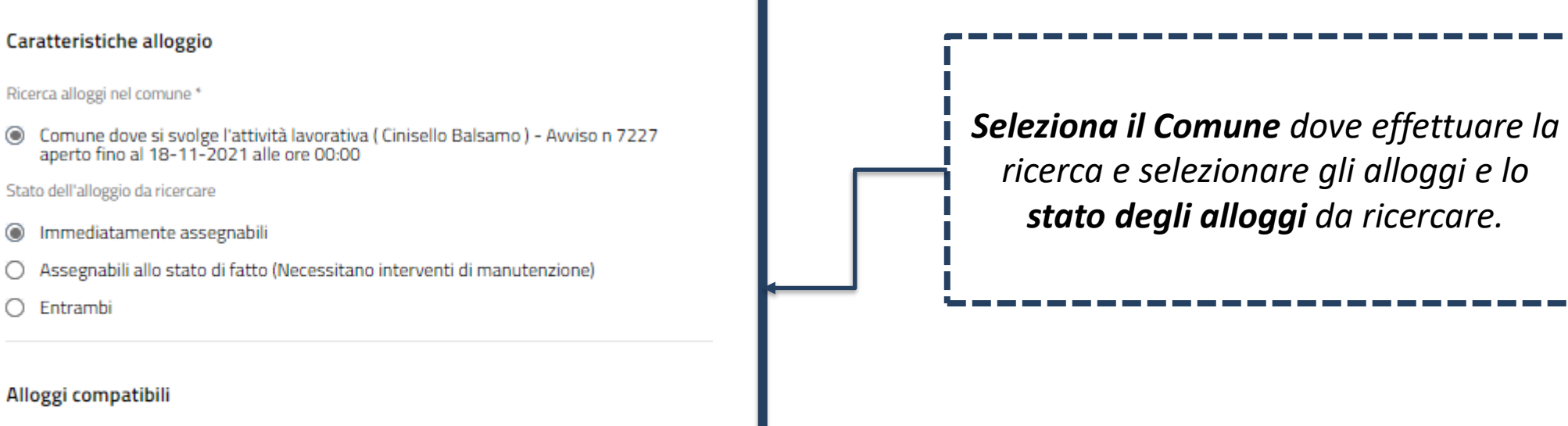

### Informazioni di compilazione

Selezionare fino ad un massimo di 2 alloggi tra quelli compatibili con le caratteristiche del nucleo familiare. Per accedere alle informazioni di dettaglio ed eventualmente selezionare un alloggio cliccare sulla relativa riga nella tabella sottostante.

### **CITTADINO** *MODULO 2 Scelta degli alloggi*

*CASO 1 -* Sono presenti alloggi compatibili con il nucleo familiare: il richiedente potrà selezionare da un minimo di un alloggio ad un massimo di due alloggi.

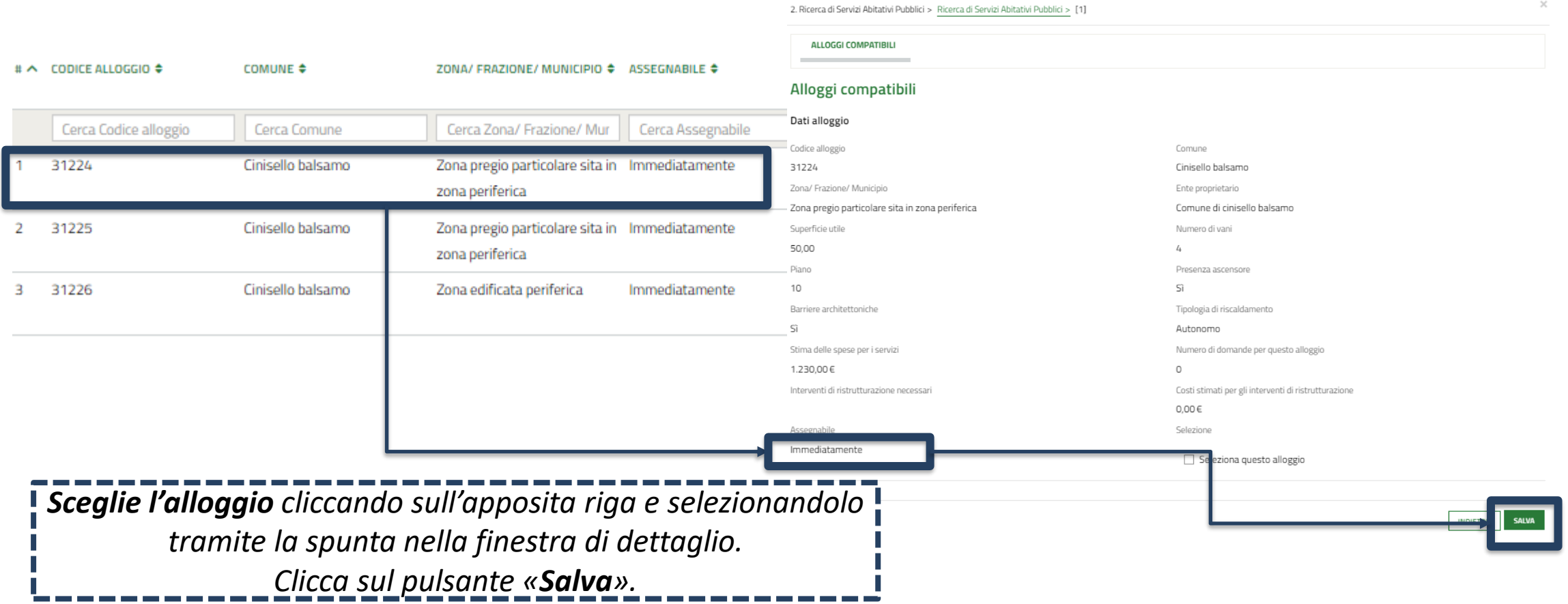

### **CITTADINO** *MODULO 2 Scelta degli alloggi*

*CASO 2 -* NON sono presenti alloggi compatibili con il nucleo familiare: il richiedente potrà presentare domanda per un alloggio in assenza di alloggi adeguati.

### Caratteristiche alloggio

Ricerca alloggi nel comune \*

© Comune dove si svolge l'attività lavorativa (Cormano) - Avviso n 3920 aperto fino al 31-12-2021 alle ore 23:59

Per l'avviso selezionato non sono presenti alloggi adeguati, desideri presentare domanda in un comune del piano di zona come previsto dall'art. 9 comma 3bis del Regolamento Regionale?

### $\odot$  si

 $\bigcap$  No

Desidero presentare domanda nel seguente comune\*

- seleziona -

### **Modifica** *!*

**Modalità di presentazione della domanda in assenza di alloggi adeguati:** il cittadino richiedente può procedere con la presentazione della domanda senza la selezione di un alloggio.

### **CITTADINO** *MODULO 2 Scelta degli alloggi*

### Alloggi compatibili

### Informazioni di compilazione

Selezionare fino ad un massimo di 2 alloggi tra quelli compatibili con le caratteristiche del nucleo familiare. Per accedere alle informazioni di dettaglio ed eventualmente selezionare un alloggio cliccare sulla relativa riga nella tabella sottostante.

### Alloggi Selezionati \*

Informazioni di compilazione

Per ciascun alloggio selezionare un ordine di preferenza cliccando sull'apposita colonna della tabella.

### **Modifica** *!*

*Nella domanda il richiedente indica da un minimo di 1 ad un massimo di 2 alloggi.*

### **Modifica** *!*

*Nella domanda il richiedente seleziona un ordine di preferenza che non ha più carattere vincolante in sede di assegnazione.*

### **CITTADINO** *MODULO 2 Scelta degli alloggi*

### Ricerca di Servizi Abitativi Pubblici

### Caratteristiche alloggio

Ricerca alloggi nel comune\*

Comune dove si svolge l'attività lavorativa (Milano) - Avviso n 7186 aperto fino al 31-12-2021 alle ore 00:00

### **Avvisi**

### Attenzione

Per partecipare all'avviso regolato dalla nuova normativa, come modificata dal Regolamento Regionale 6 ottobre 2021 n.6, si prega di procedere cliccando, in home page, sulla voce di menu «Servizi Abitativi», successivamente «Tutti i procedimenti» e selezionare «Nuova domanda» in corrispondenza del riquadro dedicato all'avviso ai sensi del Regolamento Regionale n.6 del 6 ottobre 2021 che modifica le modalità previste dal Regolamento Regionale n.4 del 4 agosto 2017

*In fase di selezione degli alloggi il sistema presenta, in automatico, il messaggio di ATTENZIONE che avverte l'utente della presenza di un avviso aperto ai sensi della nuova normativa di settore.*

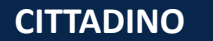

**CITTADINO** *MODULO 3 Condizioni del nucleo familiare*

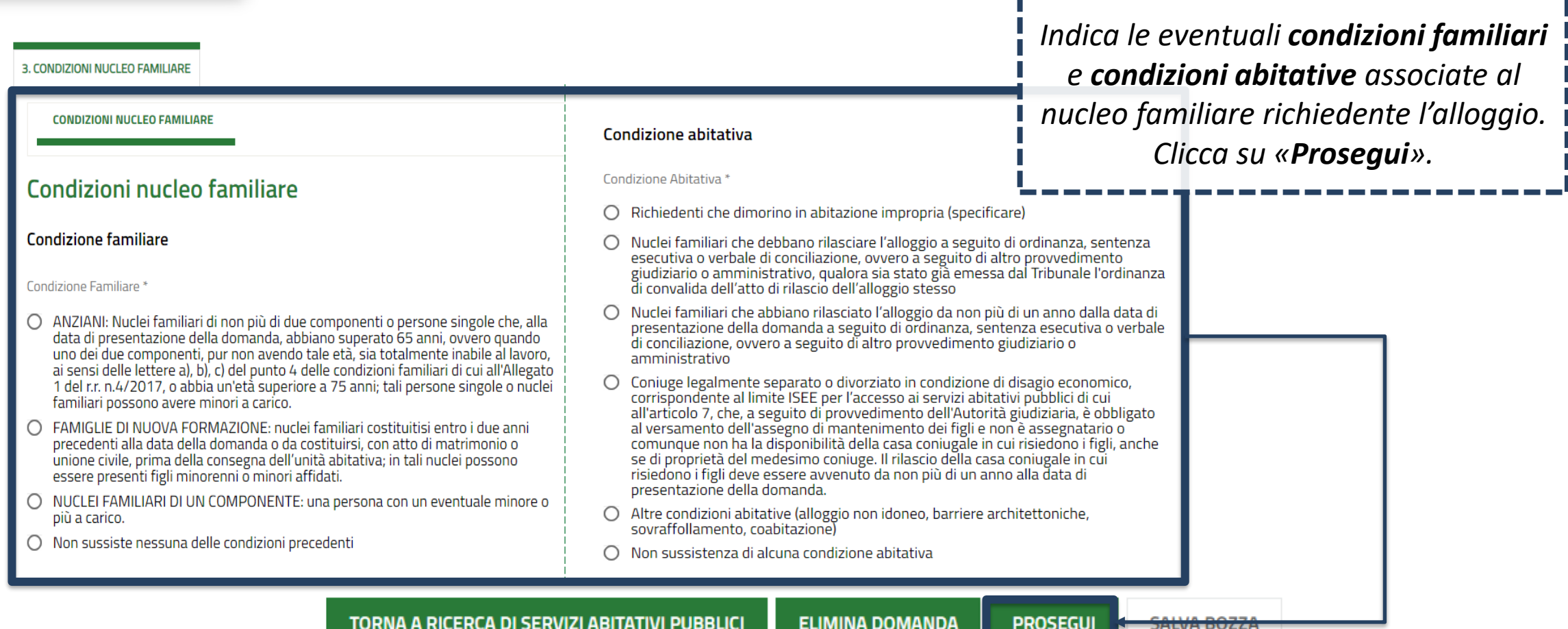

1218122019*141* 

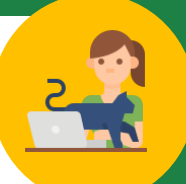

**CITTADINO** *MODULO 4 Autodichiarazioni e informativa sulla privacy*

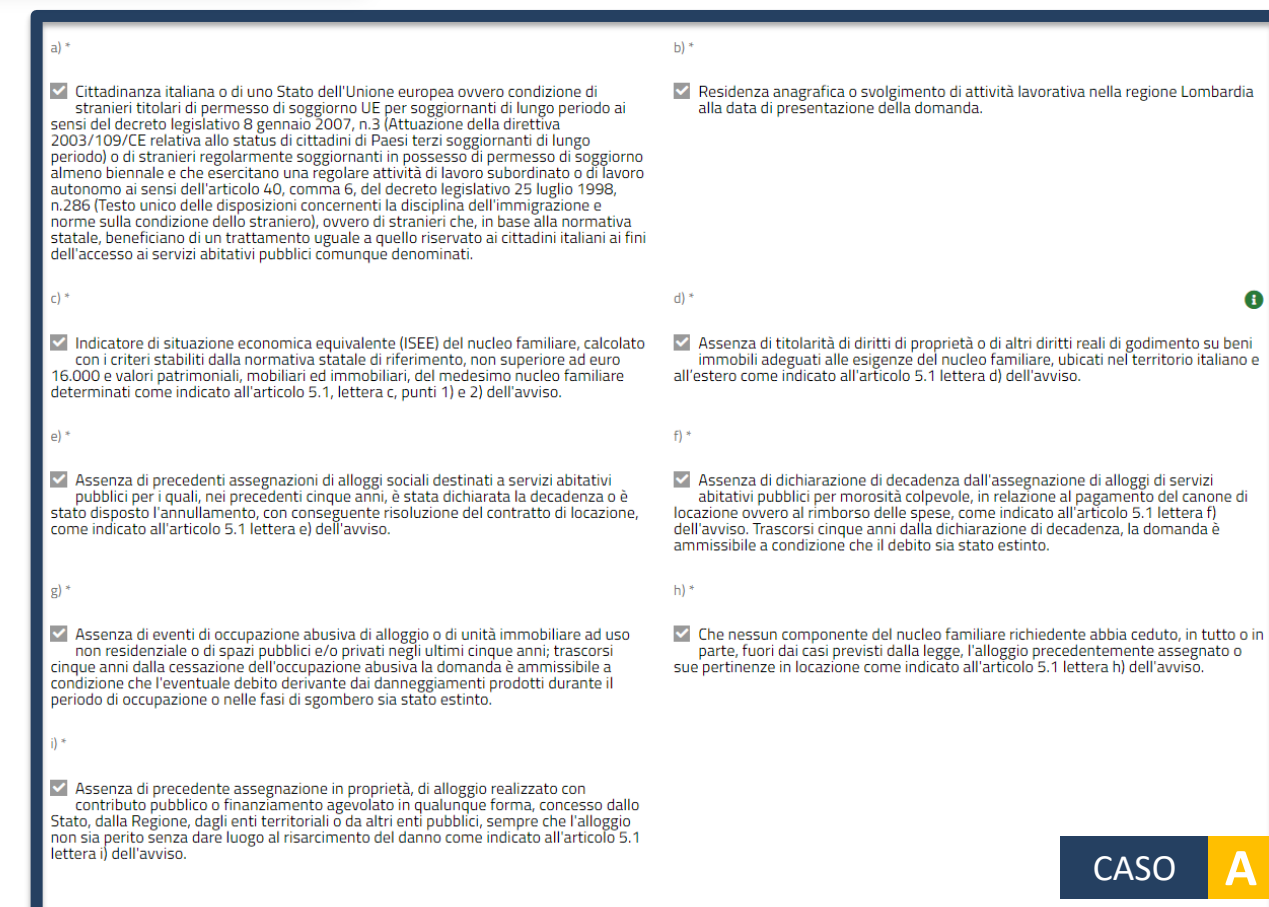

*Dichiara il possesso dei requisiti per l'accesso ai servizi abitativi. I requisiti variano in base alle caratteristiche del nucleo familiare richiedente.*

**CITTADINO** *MODULO 4 Autodichiarazioni e informativa sulla privacy*

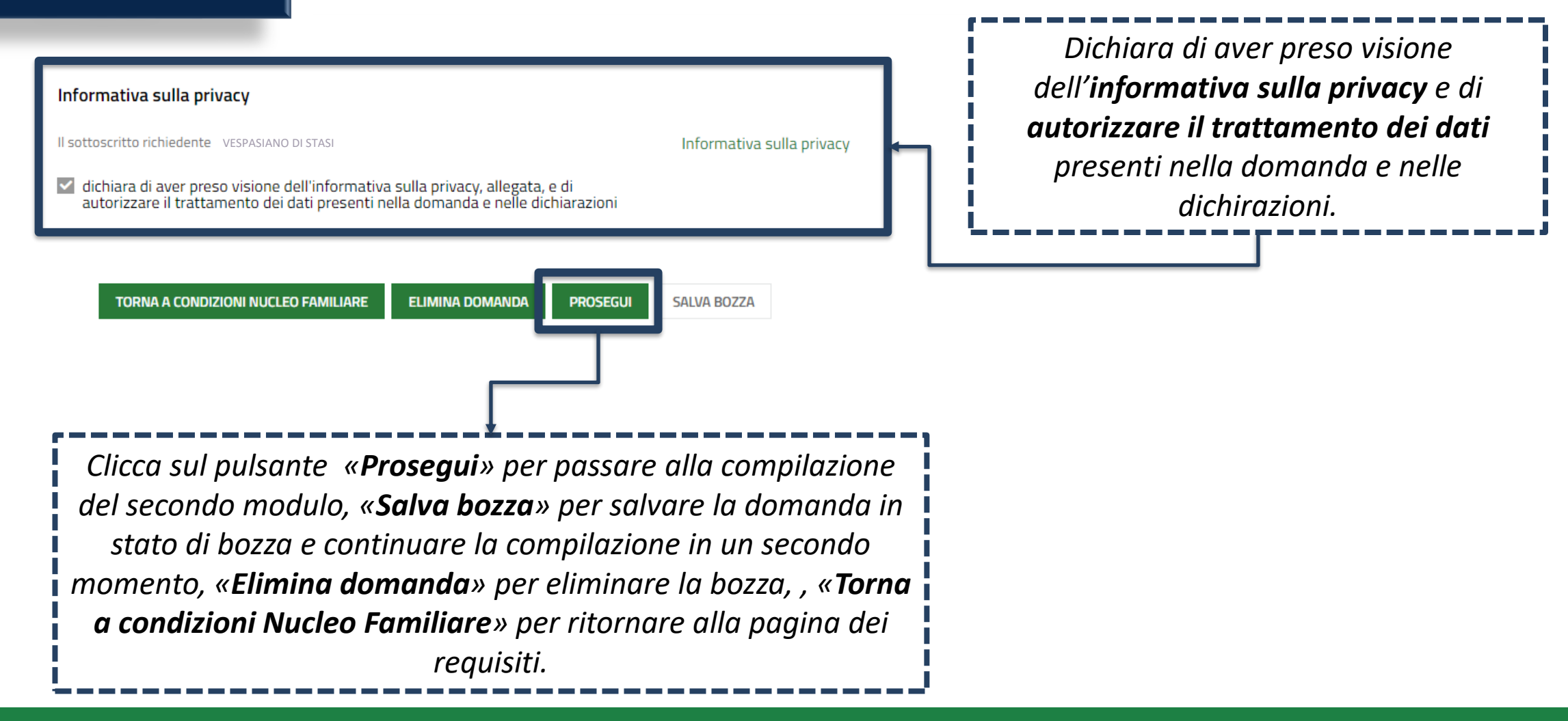

### **Compilazione delle domande CITTADINO** *MODULO 4 Verifica e Pagamento del bollo*Verifica dati della domanda Avviso **VERIFICA DATI DOMANDA** *Annullamento marca da bollo* ATTENZIONE! Una volta effettuato l'invio della domanda non sarà più possibile Informazione di pagamento già assolto modificare le informazioni inserite. Prima di inviare, scarica la bozza della domanda in formato pdf e assicurati di aver compilato correttamente tutti i dati. data di emissione della marca da bollo \* Numero identificativo dell'ordine di pagamento \* Dichiaro<sup>\*</sup>  $/$   $-$ 蘦 di aver verificato che i dati inseriti nella domanda sono corretti *Assolvimento virtuale tramite*  **INFOGROUP** *carta di credito* Modalità di pagamento  $\star$ Modalità di pagamento del bollo \* Riepilogo dati Pagan O Assolvimento all'imposta in maniera virtuale, come da autorizzazione  $6.16.00$ Annullamento della marca da bollo da 16 euro tramite inserimento del codice Ω  $60.00$ identificativo della stessa Dati per Panamento con Carta di Credito Totale Addebito: 16.00 C Modifica E-Mail **TORNA A REQUISITI INVIA DOMANDA** SAIVA BOZZA

*Seleziona una delle due modalità di pagamento della marca da bollo e, dopo aver effettuato il pagamento, trasmette la domanda cliccando sul pulsante «Invia Domanda».*

Data e ora di invio al protocollo

Numero di protocollo della doman

22/03/2021 15:09:17

U1.2021.0000040

### *MODULO 5 Pagamento del bollo* **CITTADINO** *Domanda trasmessa*

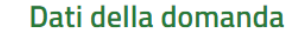

Informazioni domanda trasmessa

Avviso

La tua domanda codice ID 2397023 è stata regolarmente inoltrata Selezionare la voce di menu "Tutte le domande" per prendere visione del numero di protocollo assegnato alla sua richiesta. Ti ricordiamo che la competenza per l'istruttoria della domanda è in capo agli enti proprietari degli alloggi che hai selezionato: Aler milano.

Data e ora di protocollazione

22/03/2021 15:09:20

Download copia della domanda

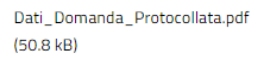

### anihilità Alloggi Solozionati Disp

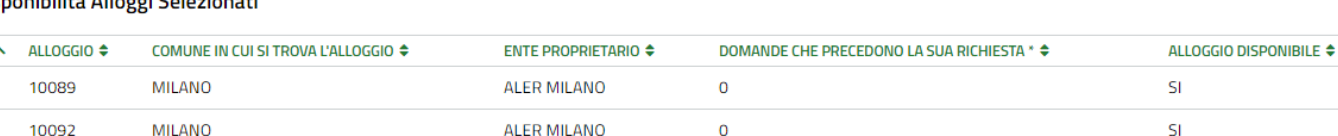

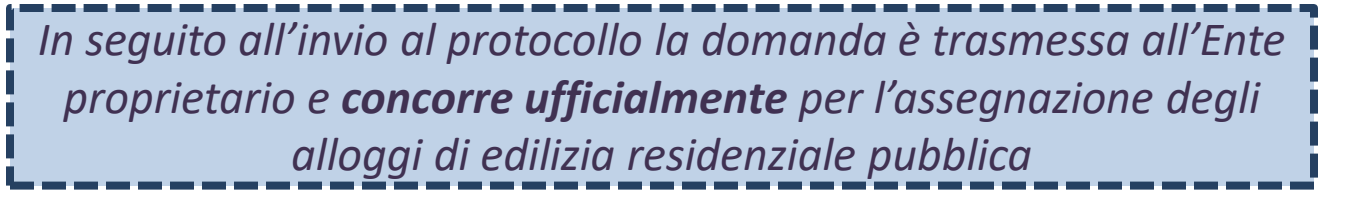

*Il cittadino visualizza il numero di protocollo attribuito alla domanda e scarica il PDF di questa, contenente tutte le informazioni compilate a sistema e il valore dell'indicatore ISBAR assegnato.*

Le domande salvate in bozza che non vengono trasmesse entro i termini stabiliti per l'Avviso **non concorrono** per l'assegnazione degli alloggi di edilizia residenziale pubblica.

**CITTADINO**

### *Rinuncia alla domanda trasmessa*

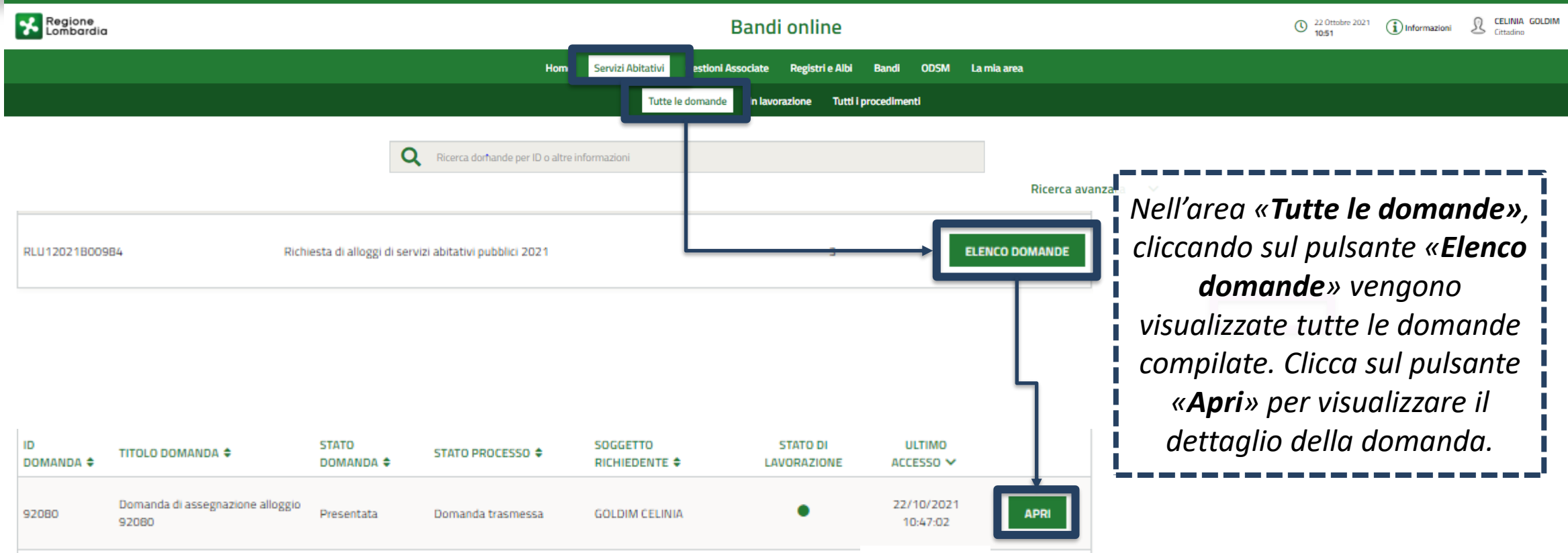

### **CITTADINO** *Rinuncia alla domanda trasmessa*

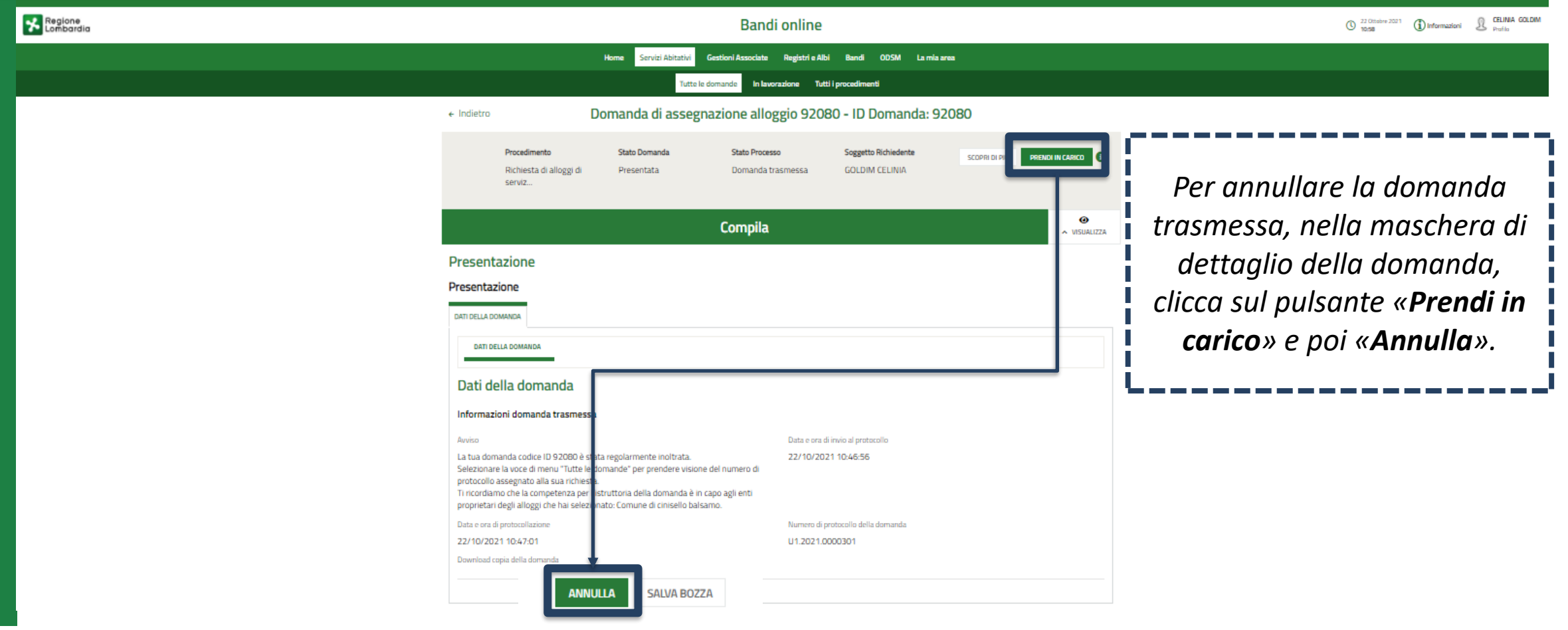

### **CITTADINO** *Rinuncia alla domanda trasmessa*

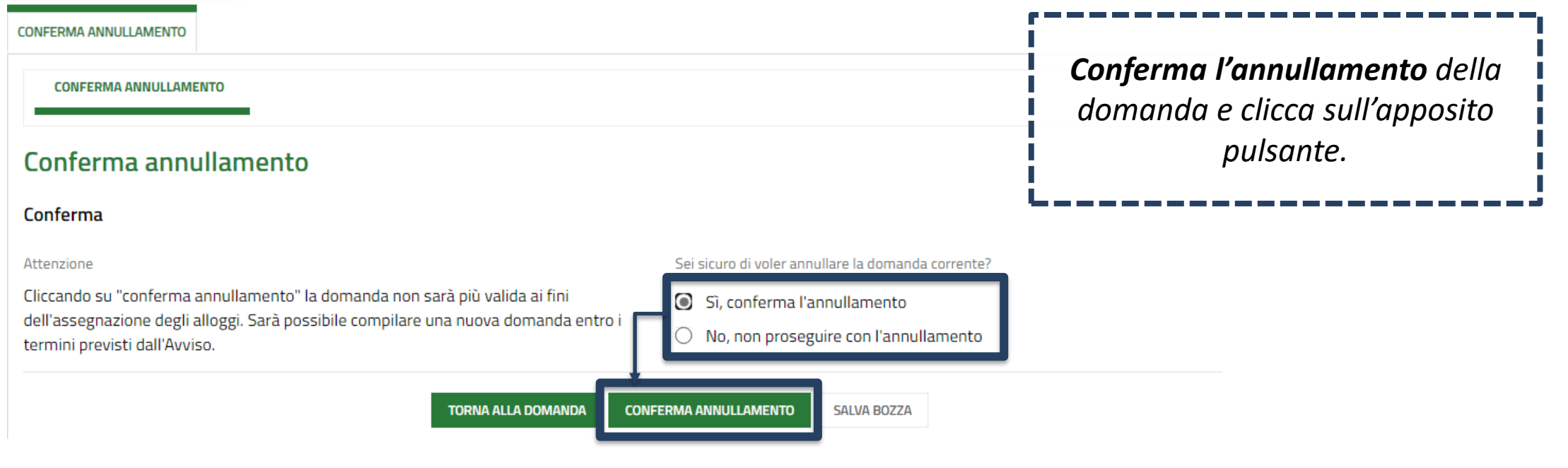

Le domande trasmesse possono essere annullate solo entro i termini stabiliti per l'Avviso e **non concorrono** per l'assegnazione degli alloggi di edilizia residenziale pubblica.

## **GRAZIE PER L'ATTENZIONE**

*piattaforma.casa@ariaspa.it*

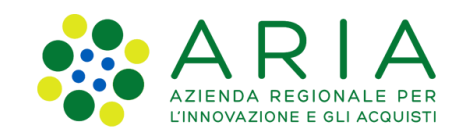

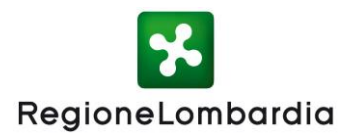